本事業のアプリのダウンロード方法について | **2000** 

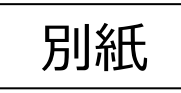

**iOS端末(iPhoneなど)の場合、「三鷹むらさき商品券」アプリは直接、 ダウンロードできません。お手数でも、以下のQRコードからアプリ「テストフラ** イト」を通じて、「三鷹むらさき商品券」アプリをダウンロードしてください。本 **番用アプリとして、商品券の利用期間でご利用いただけます。** お手数をお掛けして申し訳ございませんがご協力のほどよろしくお願い申し **上げます。**

**なお、アンドロイド端末の場合は、直接、「三鷹むらさき商品券」アプリのダ ウンロードが可能です。**

**また、レンタルスマートフォンには既にアプリをダウンロード済みです。**

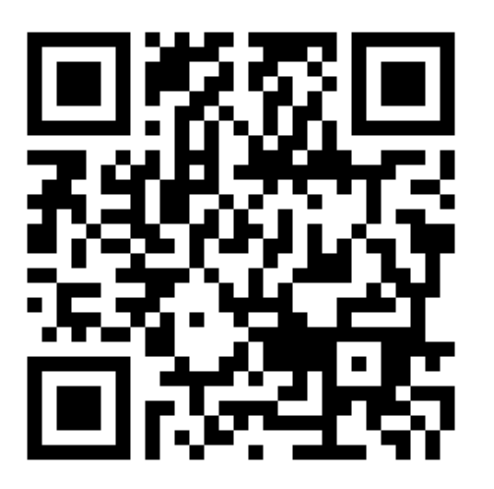

https://testflight.apple.com/join/JCL14DF2

# ①「App Storeで表示する」 を押下 ②「続ける」を押下 ③「ダウンロードマーク」

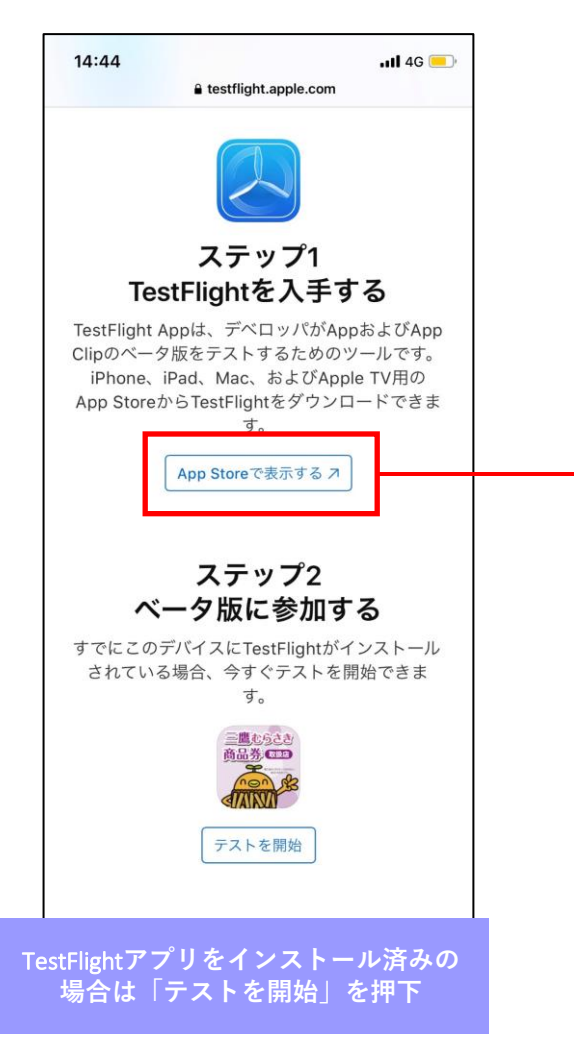

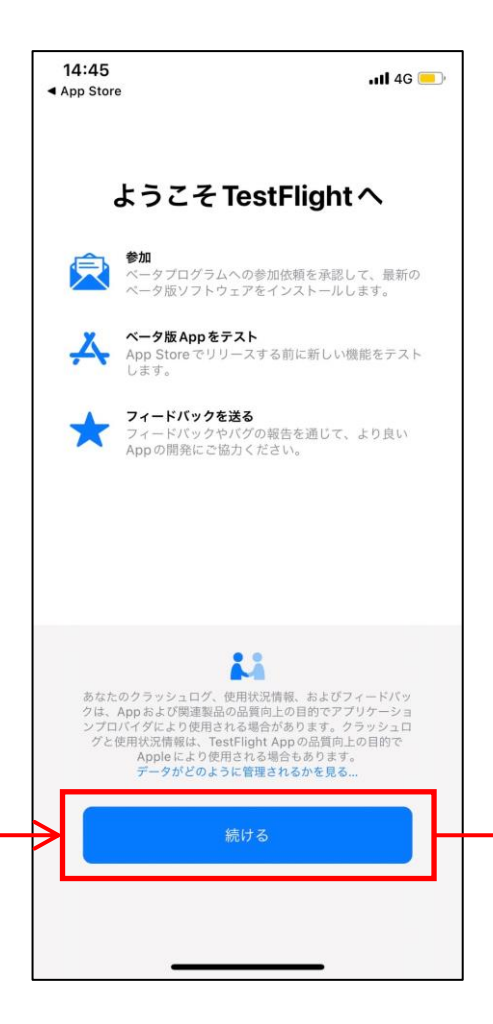

# を押下

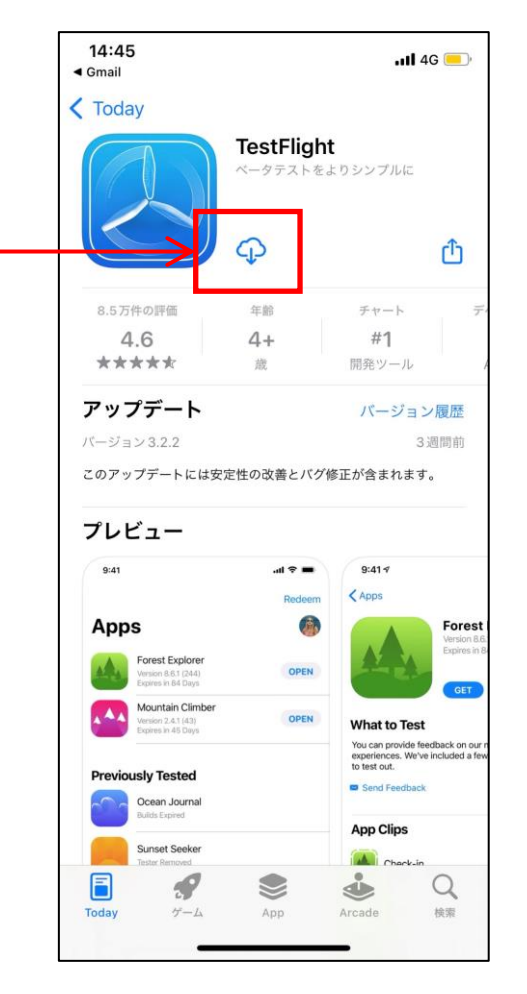

### ④「インストール」を押下 ろんちゃん の「同意する」を押下

⑥「開く」を押下 以降の操作はマニュアルP10も 併せてご参照ください。

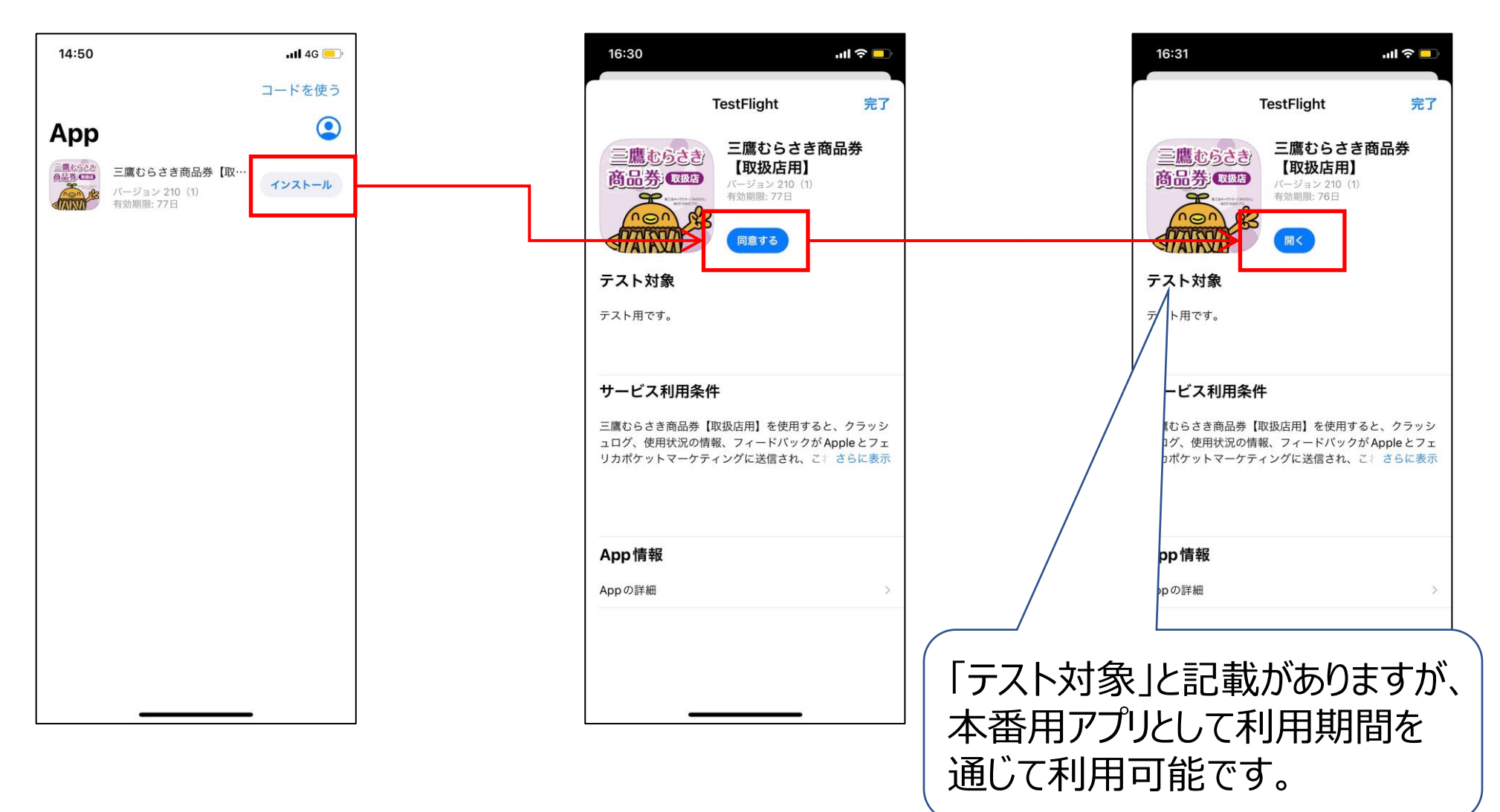